「ロジカルシンキング」 eラーニングシステム

受講案内メール

受講者 各位 MCシステム研究所 事務局

eラーニングを受講される皆様へ、受講方法についてご案内いたします。

1.セミナーの流れ

このセミナーはすべてWebサイトを使用して行います。 まず、WebサイトのID、パスワードを取得してセミナーを開始してください。 2.ID、パスワードの取得

- ・WebサイトのIDは、このメールを受信されているメールアドレスです。
- ・パスワードの登録は 以下のURLにアクセスしてください。

https:// $\bigcirc$ OO.el2-mcs.com/login/forgot\_password.php

- ・このWebサイトでメールアドレスを入力し、「検索」をクリックすると 登録されたメ ールアドレスにメールが自動送信されます。
- ・このメールに記載されたURLをクリックし「パスワード」を登録してください。パス ワードは、アルファベット(小文字)と数字を含む8文字以上でお願いします。
- ・サイトのURLは以下です。 https://〇〇〇.el2-mcs.com/
- ・ログイン後、表示されたメニューから受講されるコースをクリックしてください。

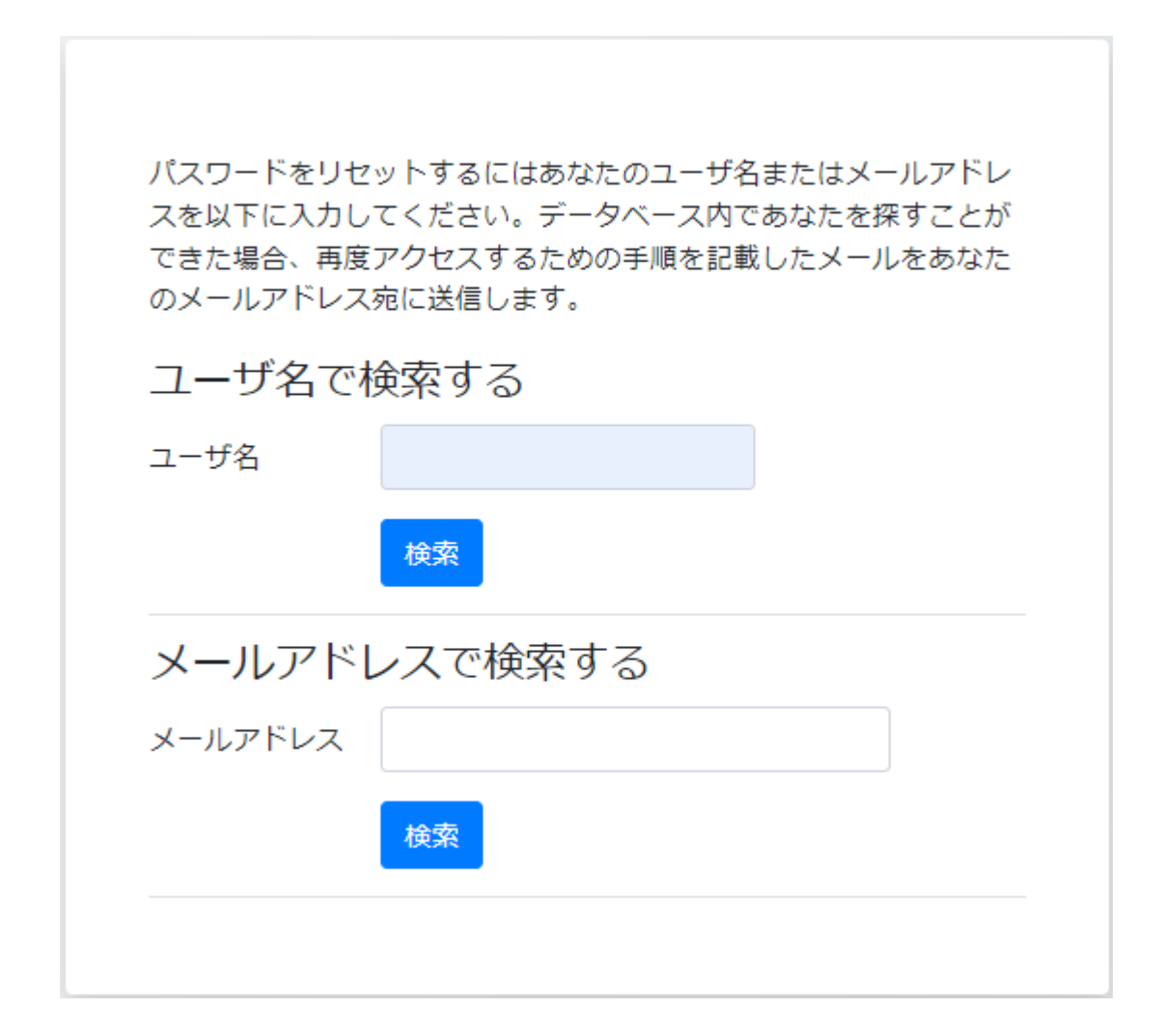

メール:パスワード設定URL

〇〇さん

あなたのアカウント「 〇〇〇」のパスワードリセットがリクエストされました。

このリクエストを確認して、あなたのアカウントに新しいパスワードを設定するには 以下のウェブアドレスにアクセスしてください:

https://〇〇〇.el2-mcs.com/moodle/login/forgot\_password.php ?token=C0ktqlTPONZqQjY7oibZqo52n8QfxL7L (このリンクは最初にリセットがリクエストされてから 30 分間有効です)

あなたからこのパスワードリセットがリクエストされていない場合、作業は不要です。

分からないことがある場合、サイト管理者にご連絡ください。

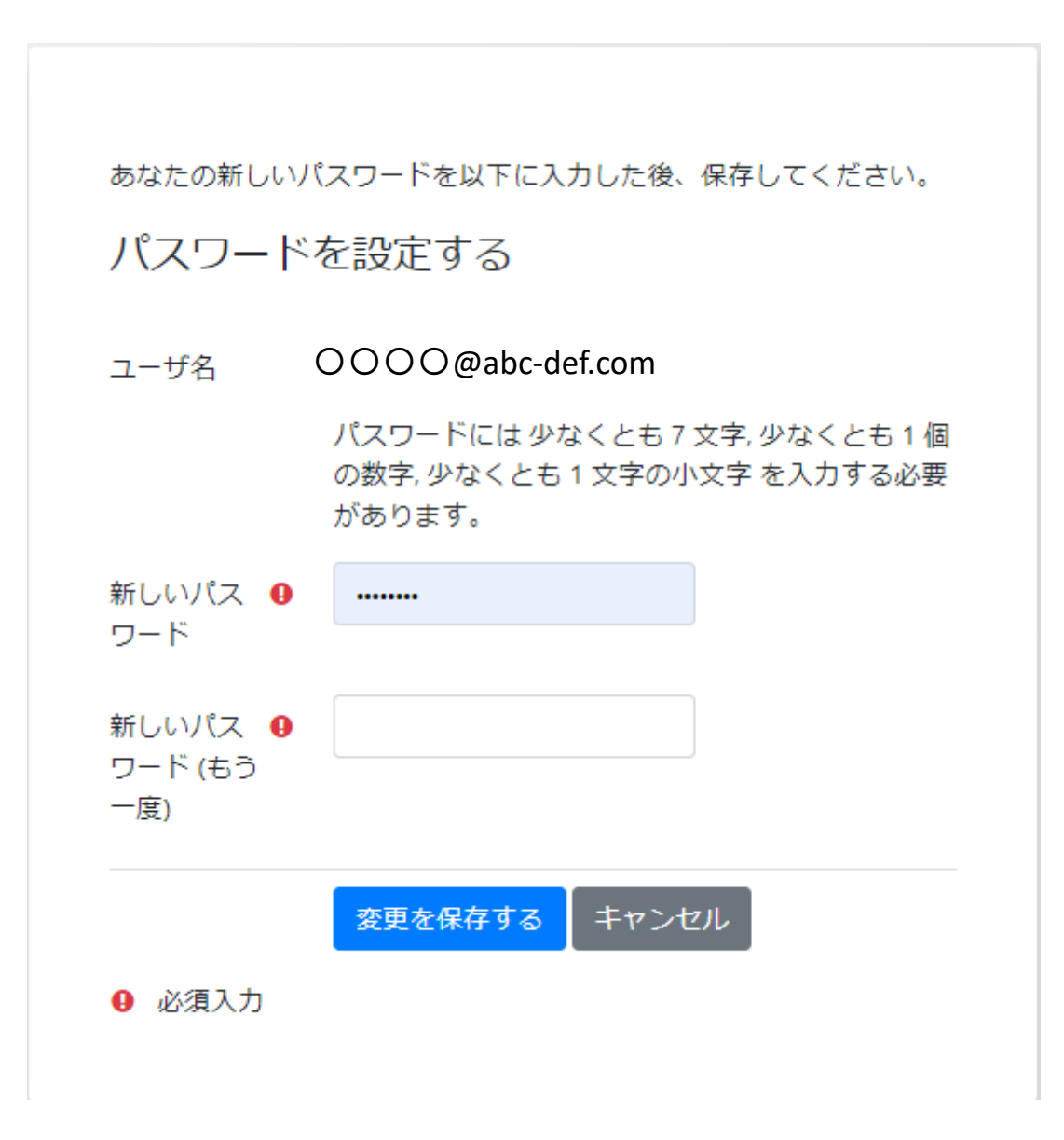

ロジカルシンキング

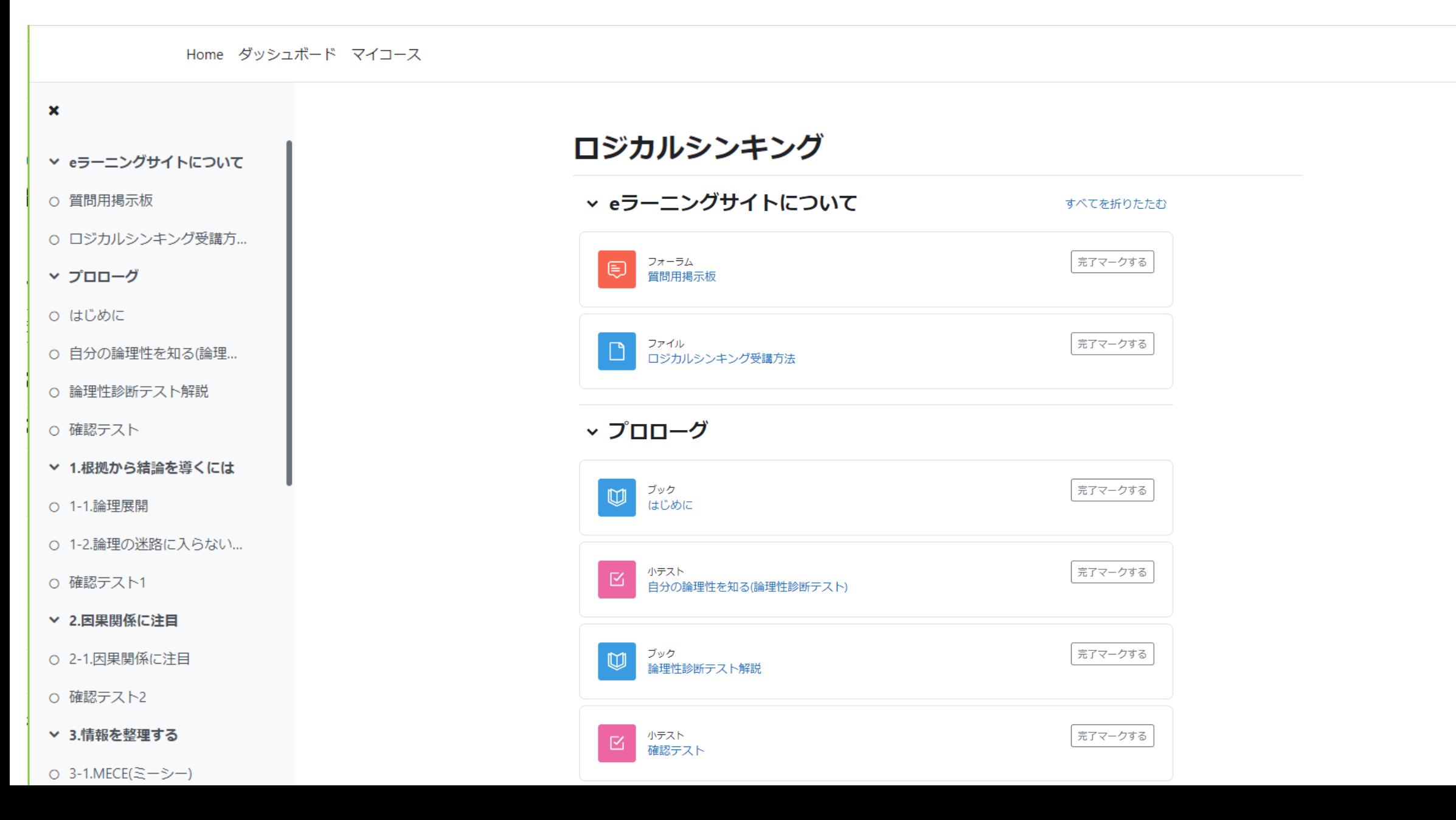

### ロジカルシンキング

 $\circ$ 

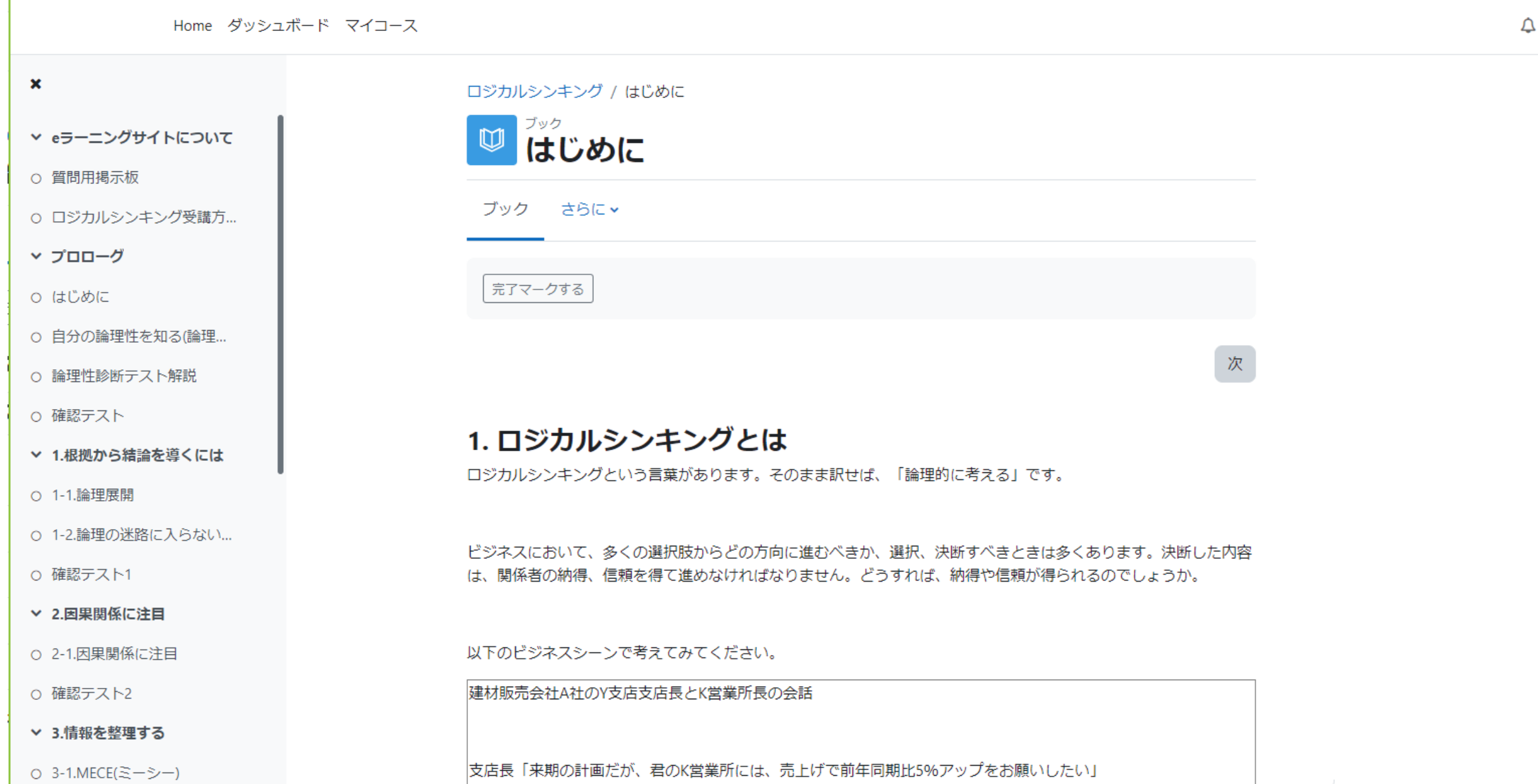

論理性診断テスト

 $\begin{array}{c|c} \mathbf{A} & \mathbf{B} \end{array}$ 

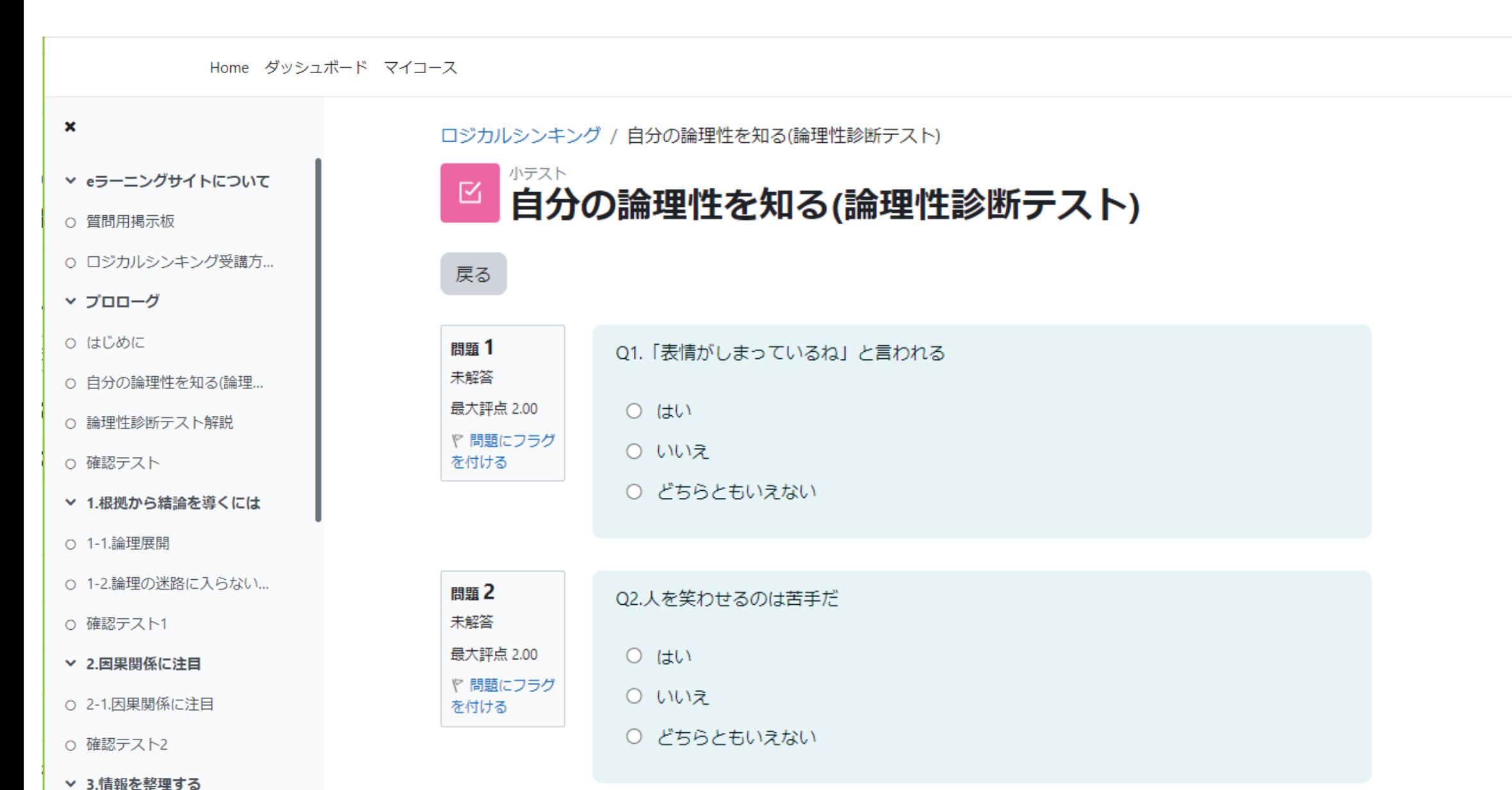

**Contract Contract Contract Contract** 

○ 3-1.MECE(ミーシー)

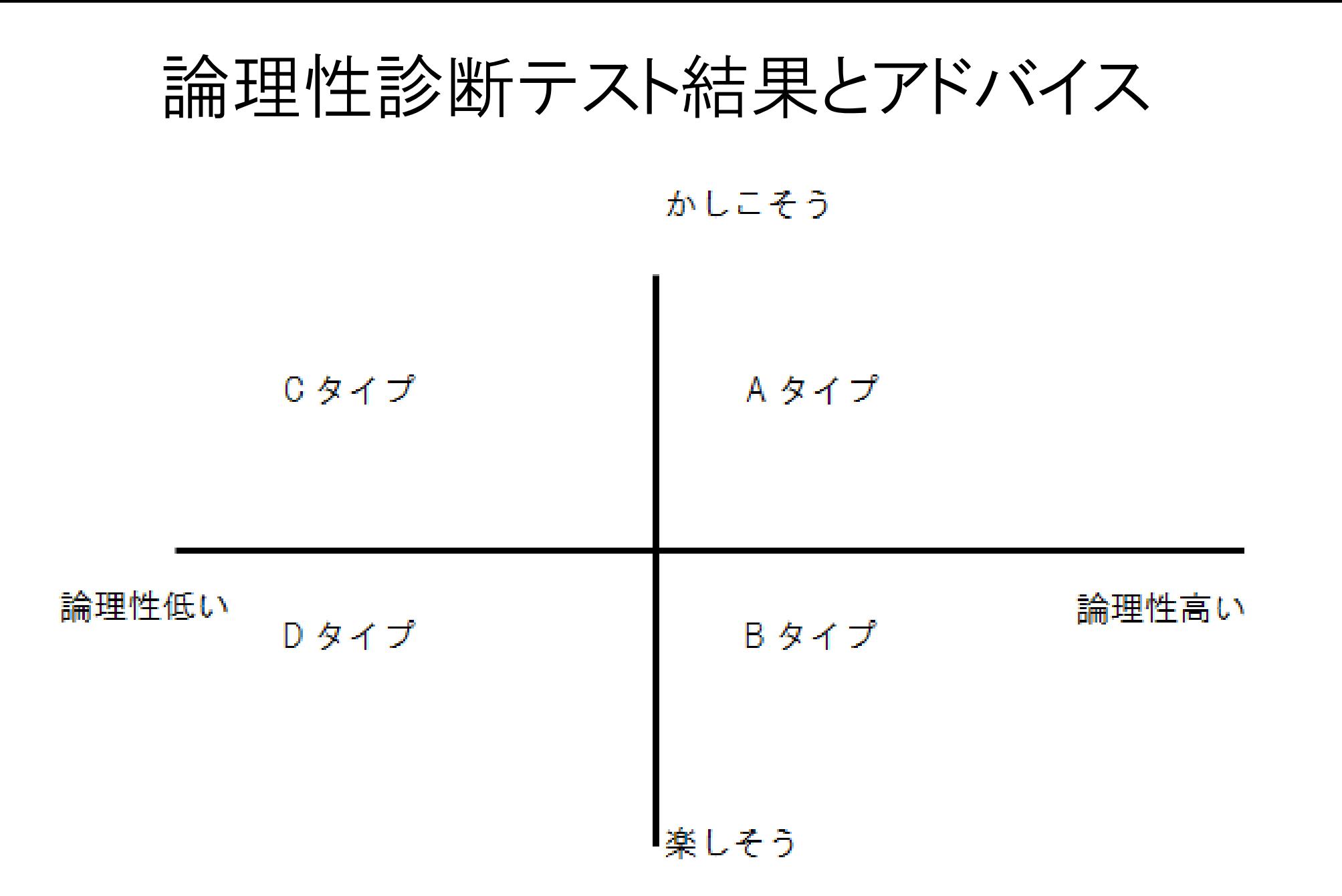

ビジネスケース呈示

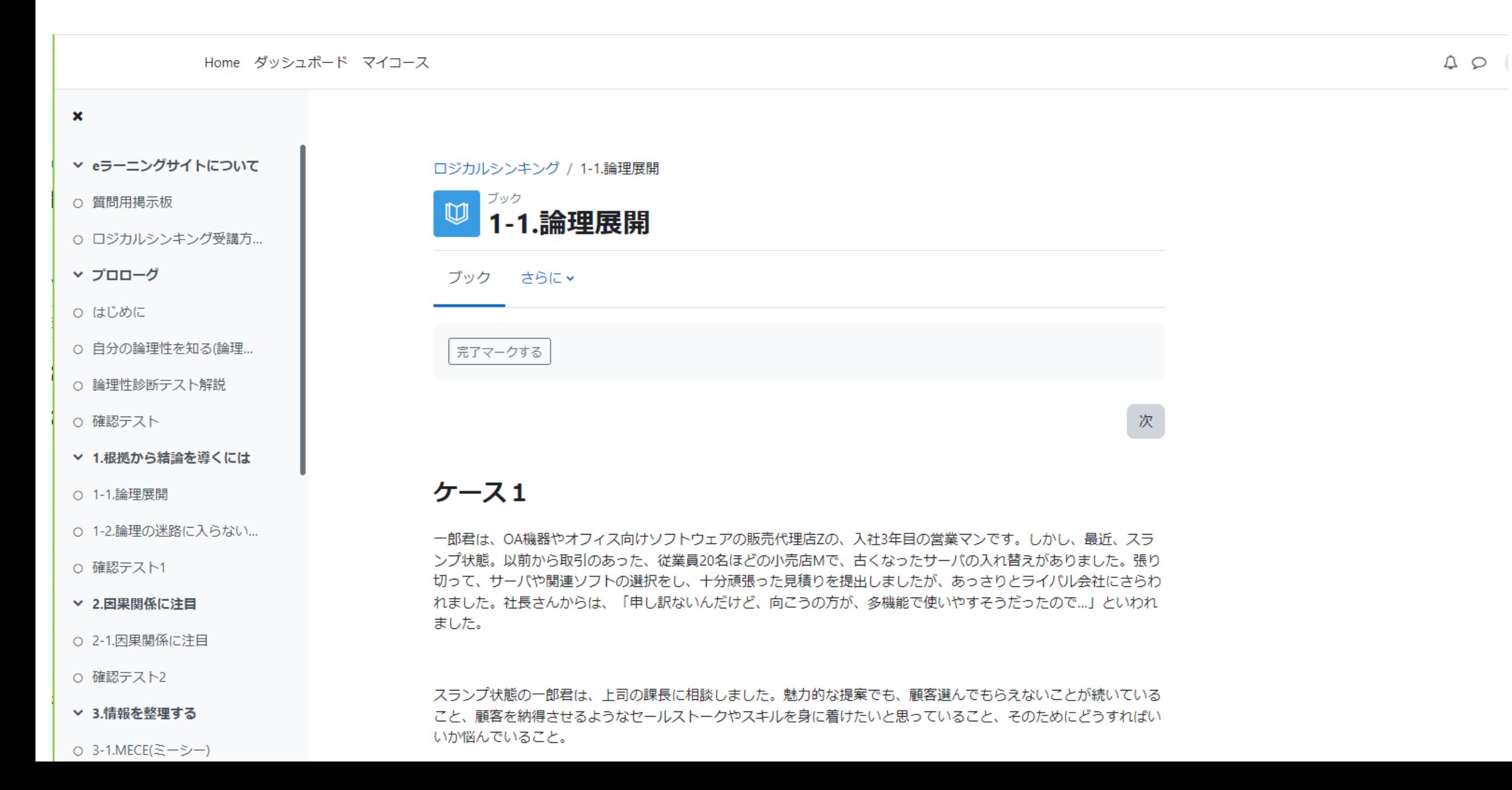

ケースに対応したレクチャー

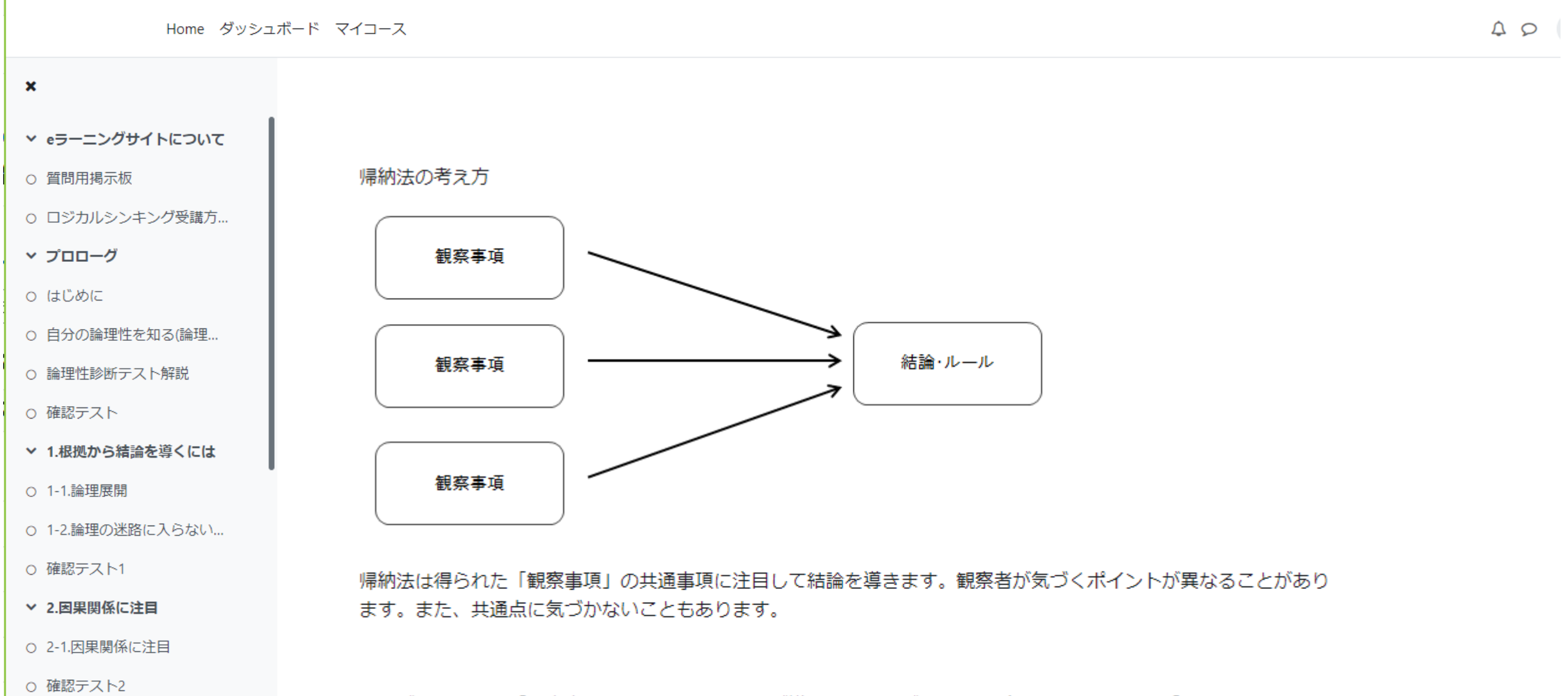

したがって、同じ「観察事項」から、異なる結論が導かれることがあります(場合によっては、「これからはなにも いえない」となることも)。

○ 3-1.MECE(ミーシー)

▼ 3.情報を整理する

課題

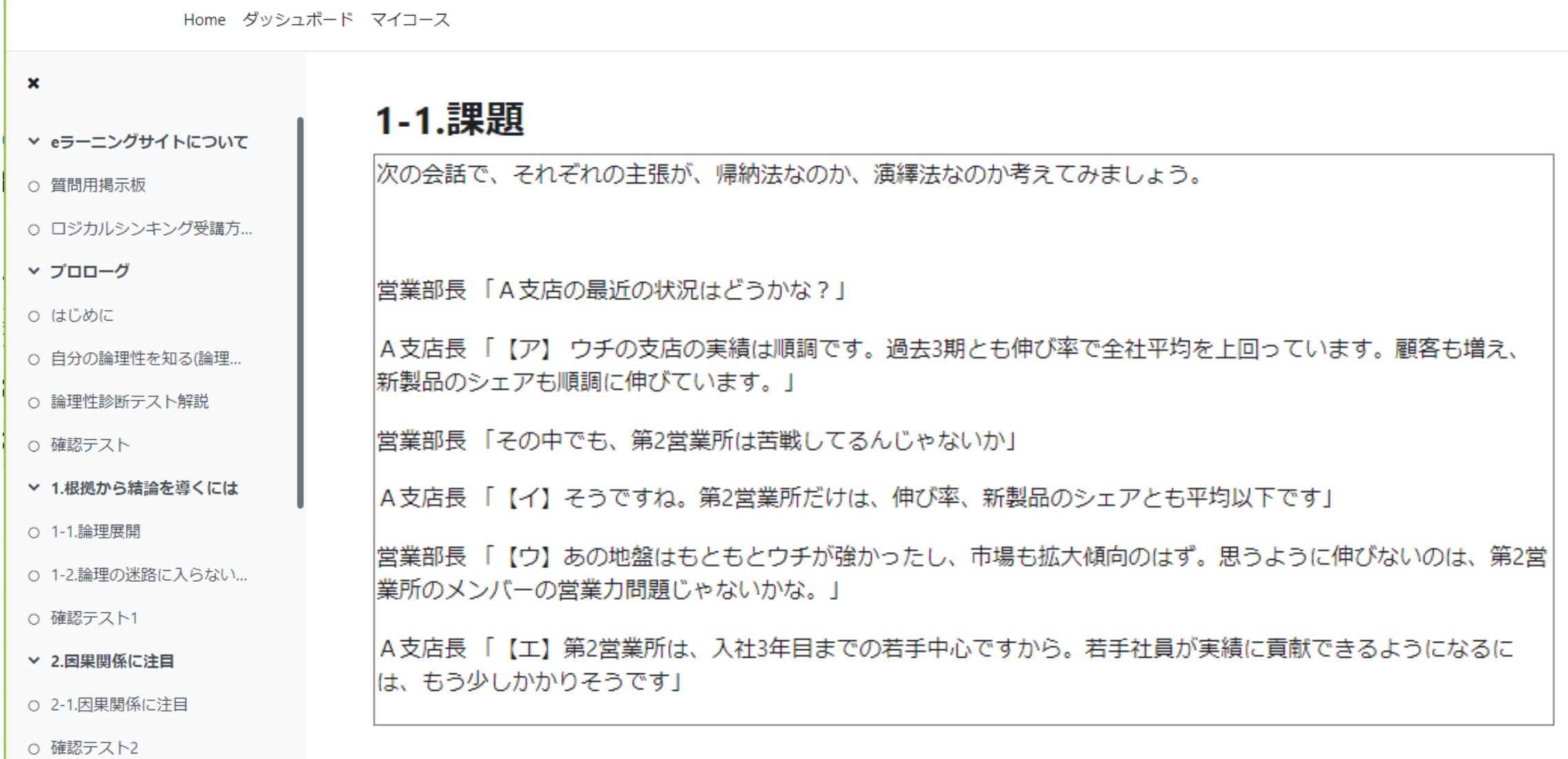

▼ 3.情報を整理する

前

 $\begin{array}{ccc} \textcircled{1} & \textcircled{2} & \textcircled{1} \end{array}$ 

確認テスト

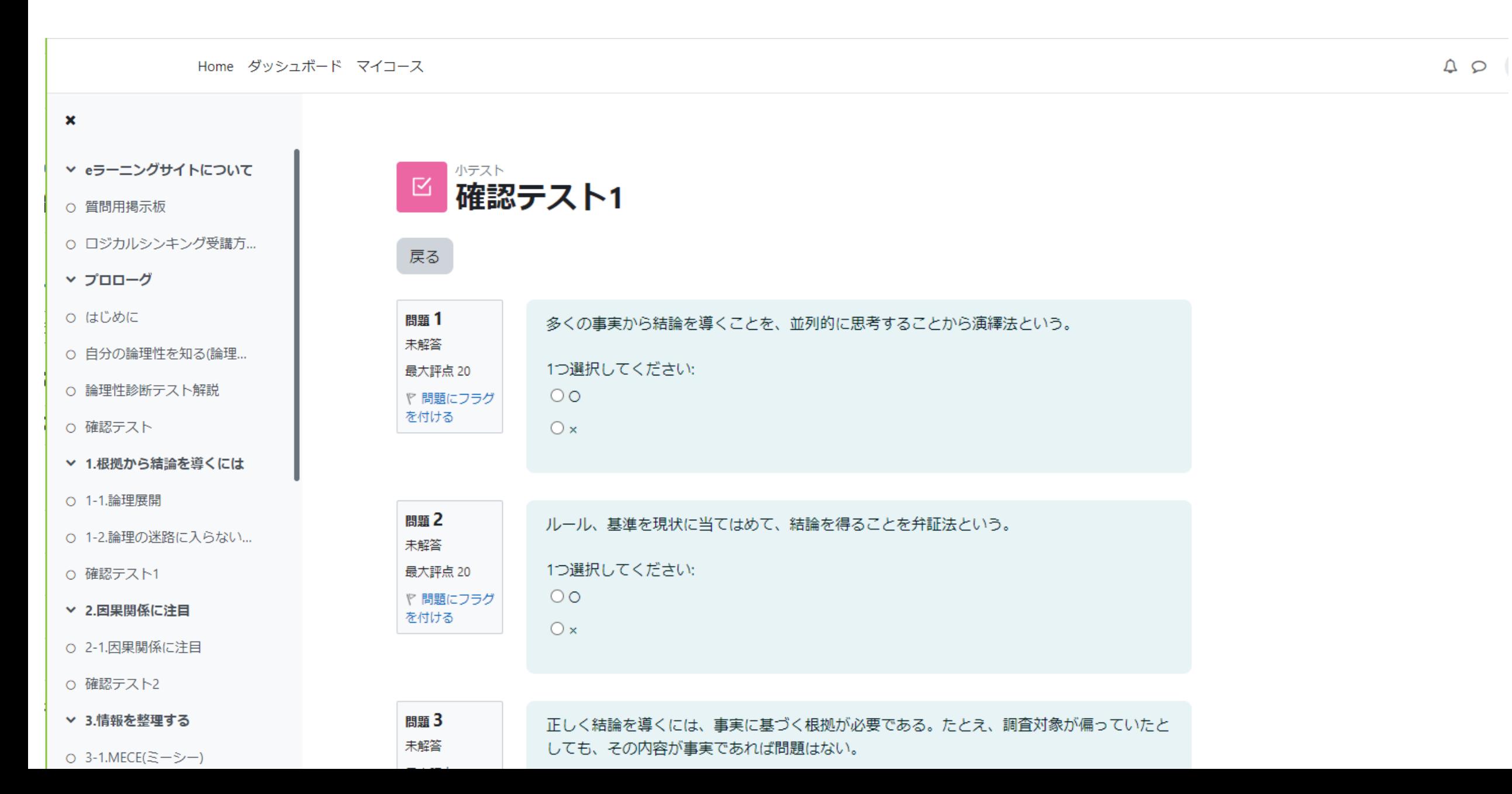

解答後すべてを送信して終了

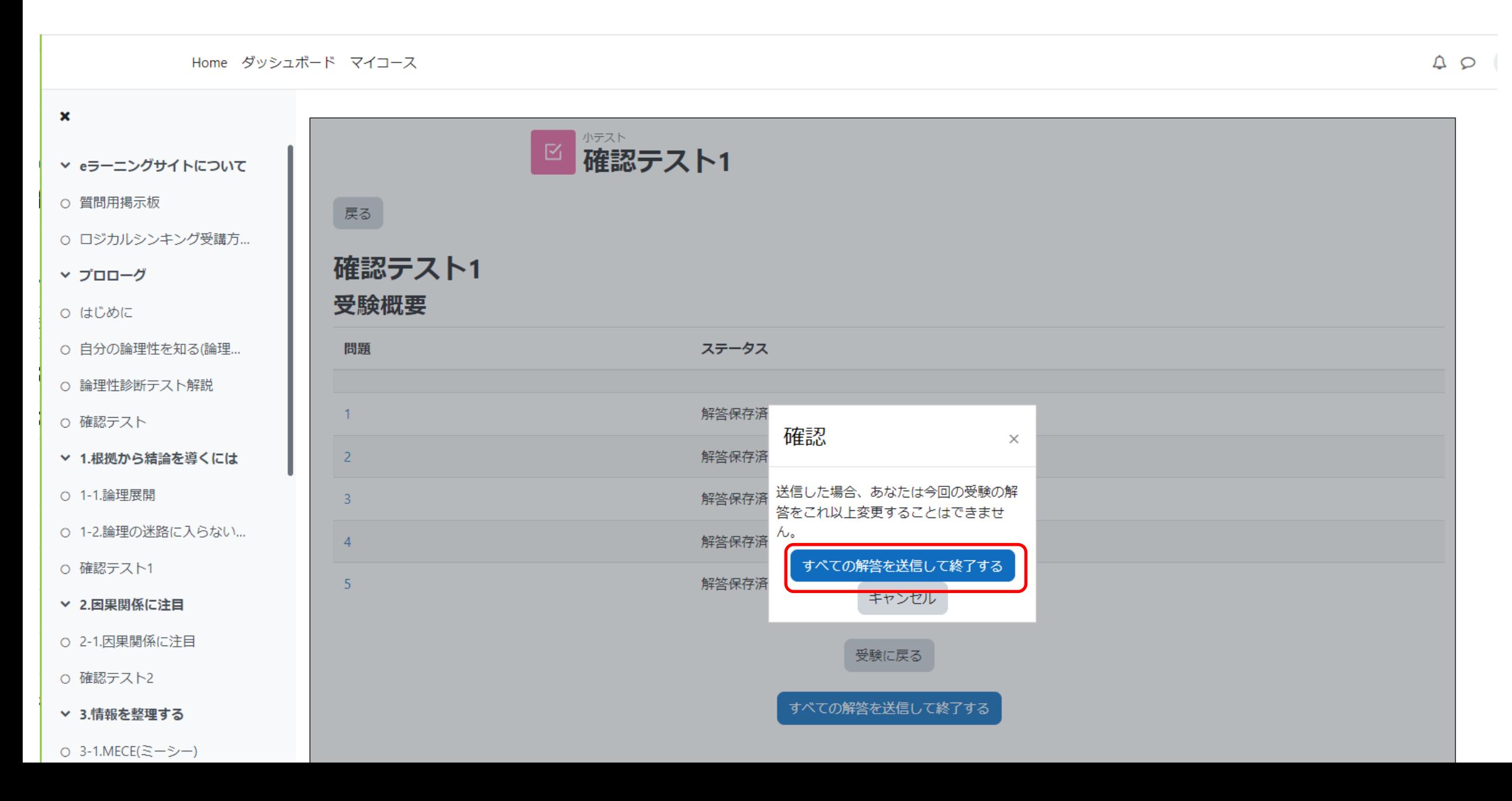

採点結果

Home ダッシュボード マイコース  $\mathbf x$ 開始日時 2023年 08月 31日(木曜日) 13:12 状態 終了 ▽ eラーニングサイトについて 完了日時 2023年 08月 31日(木曜日) 13:12 所要時間 16秒 ○ 質問用掲示板 評点 100 / 100 ○ ロジカルシンキング受講方... 問題 1 多くの事実から結論を導くことを、並列的に思考することから演繹法という。 ▼ プロローグ 正解 1つ選択してください:  $20/20$ O はじめに  $\circ$ ♡ 問題にフラグ を付ける  $\odot \times \checkmark$ ○ 自分の論理性を知る(論理... ○ 論理性診断テスト解説 正解です。 ○ 確認テスト 正解は「×」です。 ▽ 1.根拠から結論を導くには ○ 1-1.論理展開 問題 2 ルール、基進を現状に当てはめて、結論を得ることを弁証法という。 正解 ○ 1-2.論理の迷路に入らない... 1つ選択してください:  $20/20$  $\circ$ ♡ 問題にフラグ ○ 確認テスト1 を付ける  $\mathbb{Q} \times \mathbb{Z}$ ▼ 2.因果関係に注目 ○ 2-1.因果関係に注目 正解です。 ○ 確認テスト2 ▼ 3.情報を整理する 正解は「×」です。  $\overline{\mathbf{r}}$ 

○ 3-1.MECE(ミーシー)

 $\begin{array}{c|c} \mathbf{A} & \mathbf{B} \end{array}$ 

### 提出課題のダウンロード

 $\begin{array}{c|c} \mathbf{A} & \mathbf{B} \end{array}$ 

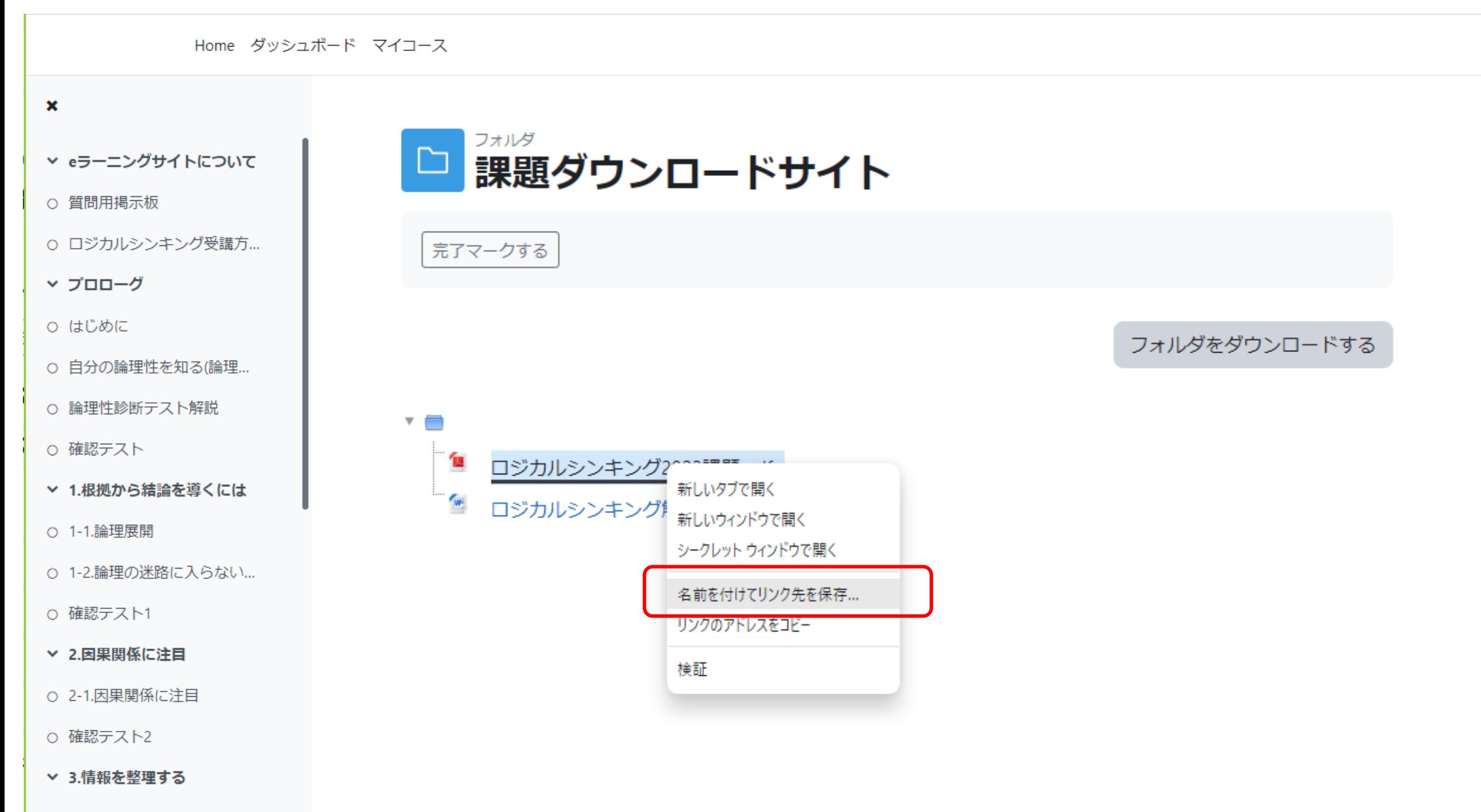

○ 3-1.MECE(ミーシー)

# 提出ファイルには自分の名前を付けて保存

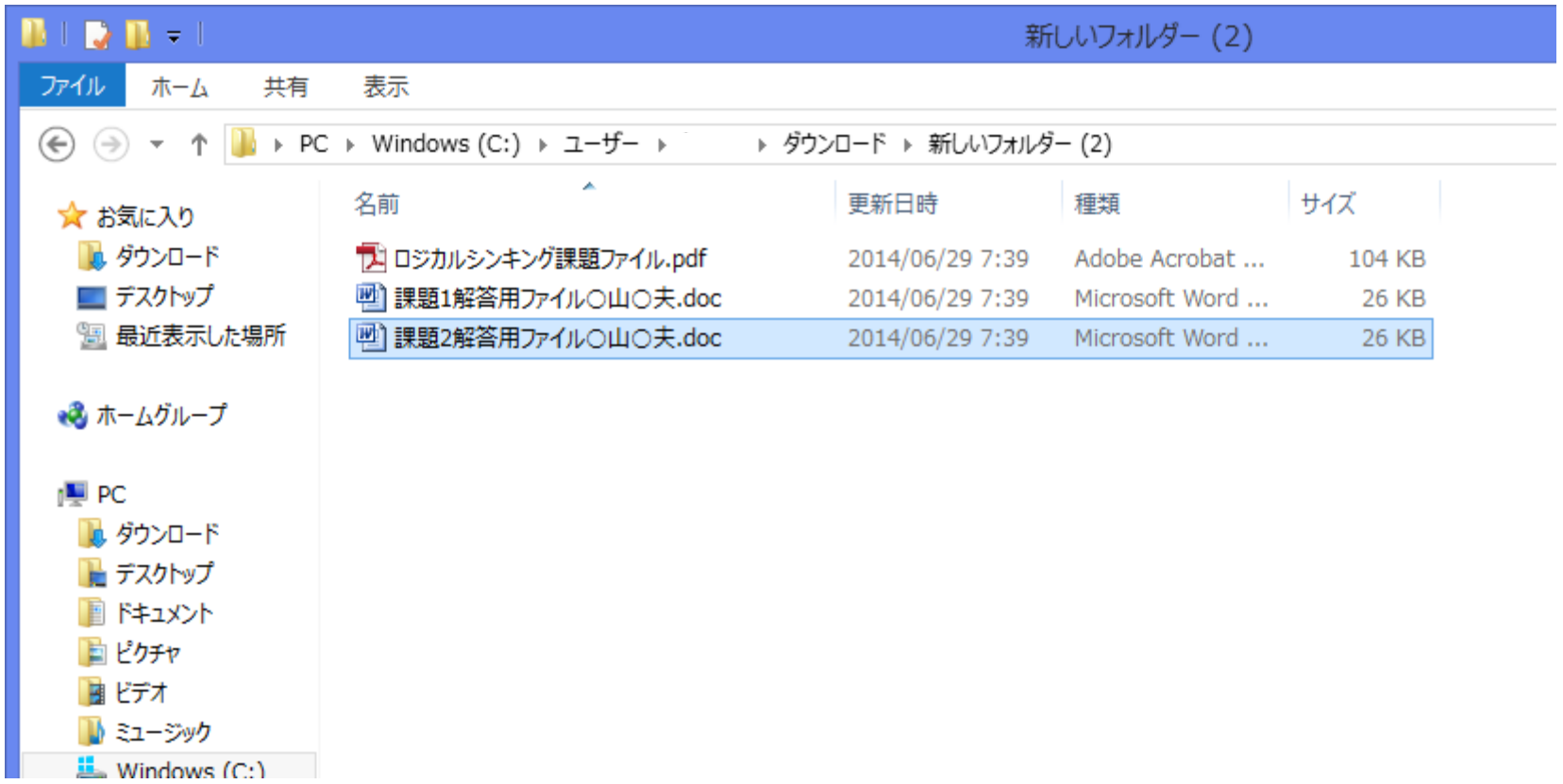

## 提出課題のアップロード

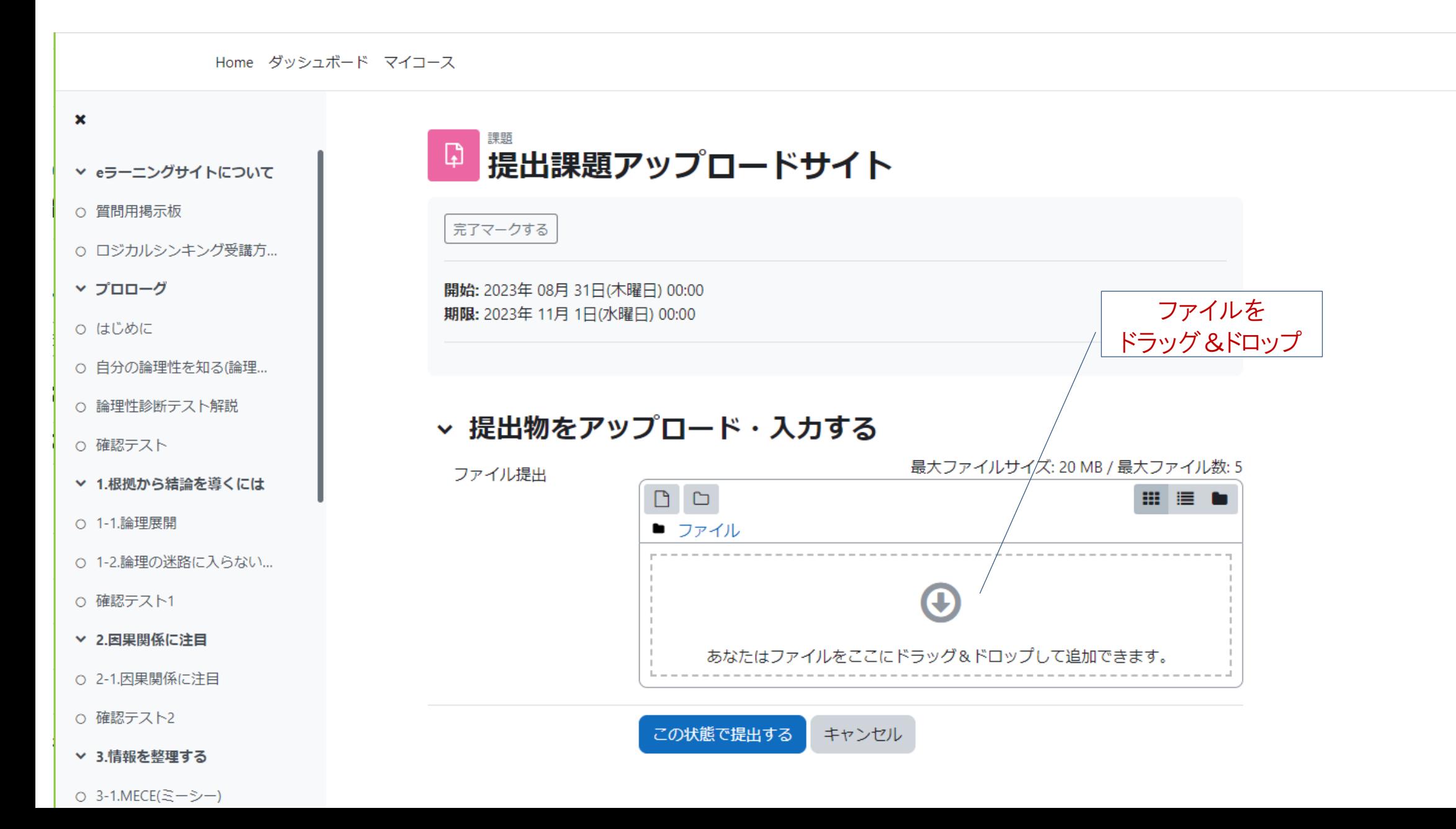

 $\begin{array}{c|c} \triangle & \heartsuit \end{array}$ 

### 質問用掲示板

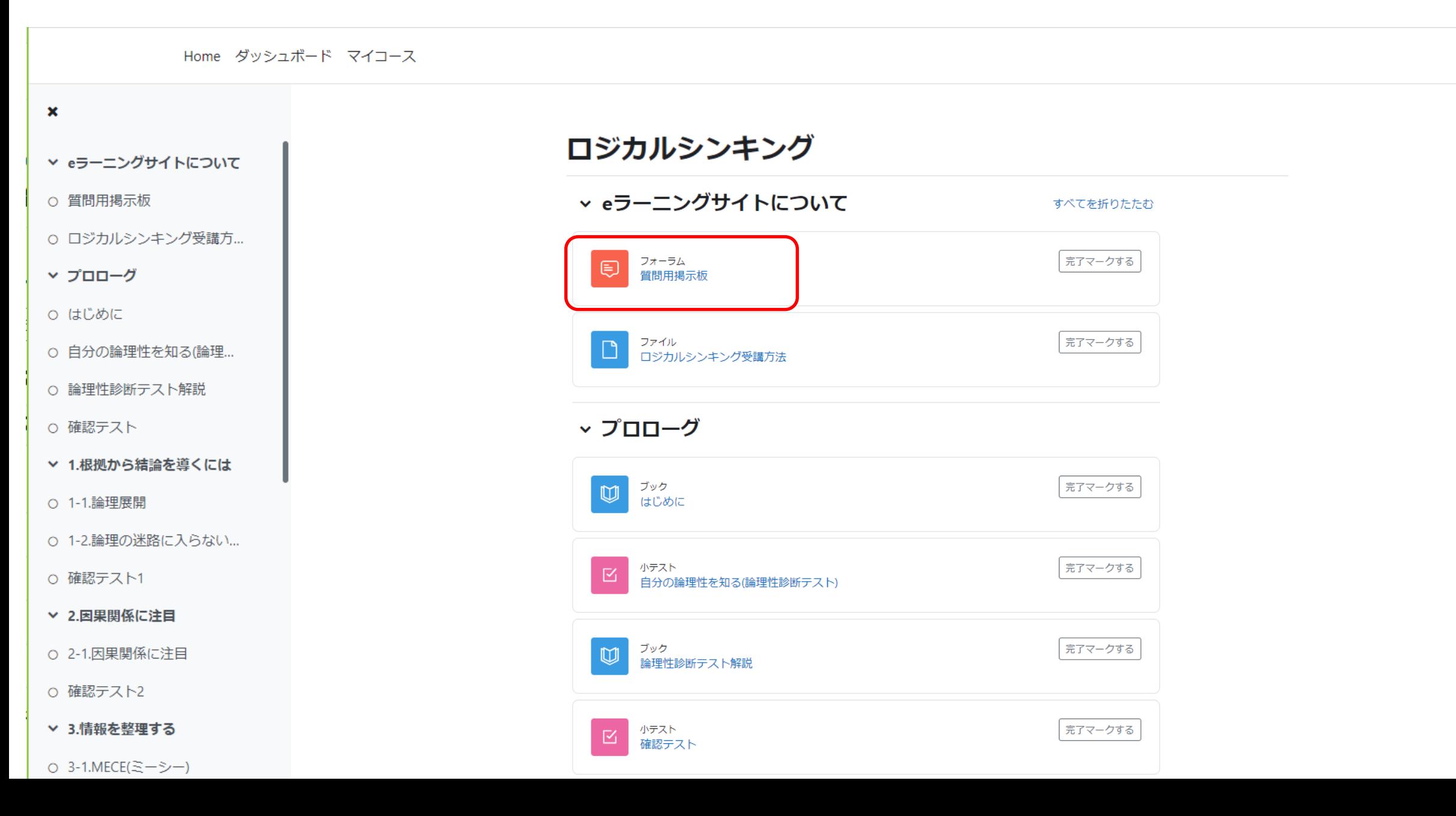

質問の投稿

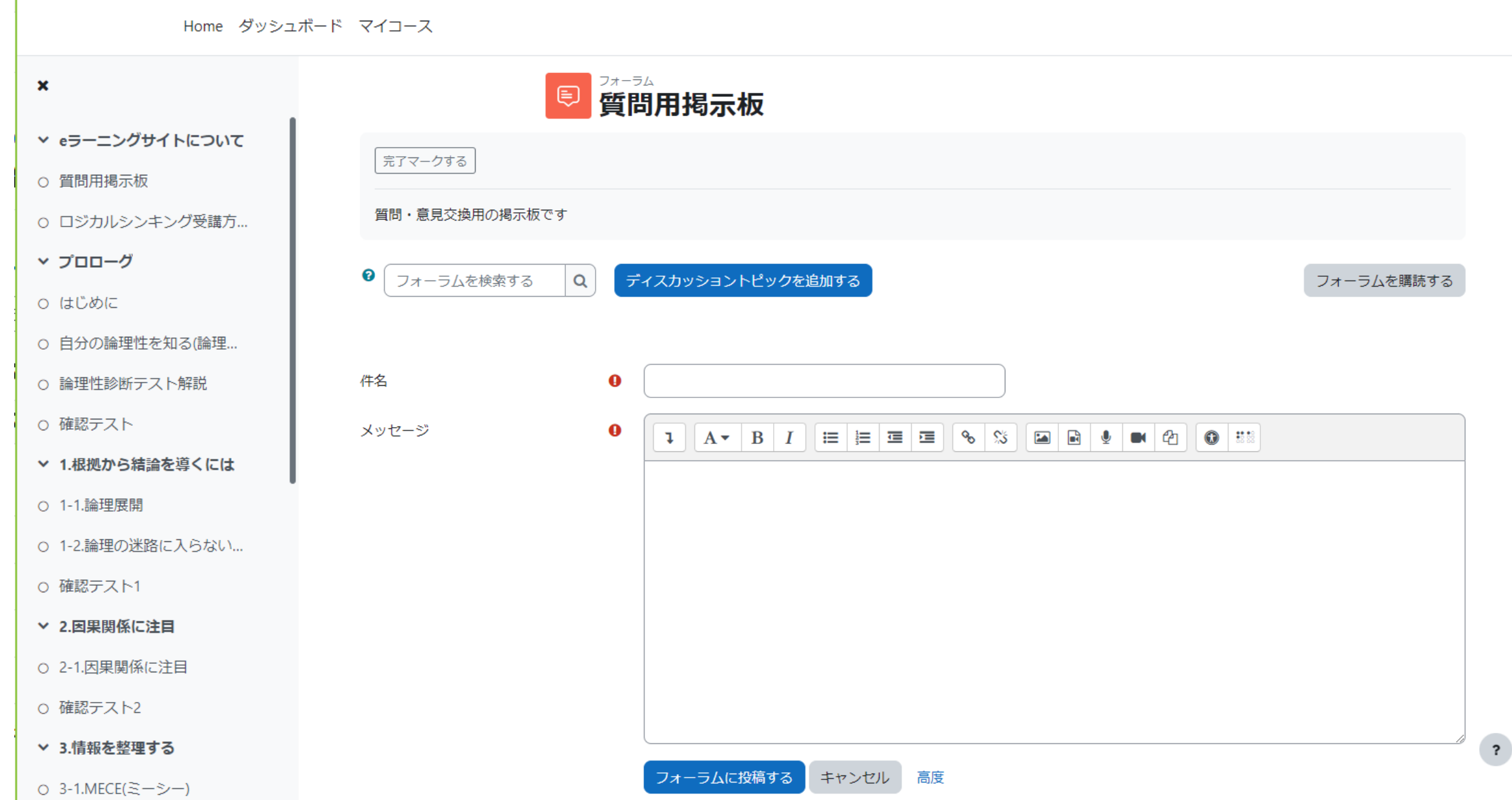

 $\begin{array}{ccc} \textcircled{1} & \textcircled{2} & \textcircled{1} \end{array}$ 

問い合わせ

- サイト上のフォーラム(質疑用掲示板)
- MCシステム研究所の事務局宛てメール [info@mcs-inst.co.jp](mailto:info@mcs-inst.co.jp)